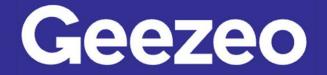

Personal Financial Management

## How to Add Income and Bills to the Cashflow Calendar

**Step 1**: Navigate to *PFM* and select the *View Cashflow* button on your dashboard; or choose the *Cashflow* tab on the toolbar.

| OVERVIEW BUDGETS         | CASHFLOW GOALS   | NET WORTH                          | Q 💾 Ð                                                  |  |  |  |
|--------------------------|------------------|------------------------------------|--------------------------------------------------------|--|--|--|
| 🖬 Cashflow               |                  | $\land \uparrow$                   | Home ownership can be<br>more than just a <b>dream</b> |  |  |  |
| Current Balance          | 7 Day Projection |                                    | Mortgages +                                            |  |  |  |
| \$1,000.00               | \$10,150.00      | \$ Net Worth                       |                                                        |  |  |  |
| test bill reminder alert | -\$100.00        | November 2021                      |                                                        |  |  |  |
| Bill                     | Nov 2            | Total Net Worth                    | <b>*</b>                                               |  |  |  |
| paycheck                 | \$10,000.00      | \$203,084.33                       | Down <b>84%</b><br>last 3 months                       |  |  |  |
| Income                   | Nov 3            | Assets                             | Debts                                                  |  |  |  |
| test bill reminder alert | -\$100.00        | \$280,078.11                       | \$76,993.78                                            |  |  |  |
| Bill                     | Nov 3            | ↓ Down <b>78%</b><br>last 3 months | ↑ Up <b>79%</b><br>last 3 months                       |  |  |  |
|                          | VIEW CASHFLOW >  |                                    |                                                        |  |  |  |
|                          | ,                |                                    | VIEW NET WORTH >                                       |  |  |  |

Step 2: Click the *Plus* icon in the bottom right-hand corner of the screen.

| (i) Cashflow U                             | odate                                |                                      |                                             |                                      |                                              |                                                   |
|--------------------------------------------|--------------------------------------|--------------------------------------|---------------------------------------------|--------------------------------------|----------------------------------------------|---------------------------------------------------|
| -                                          | latest changes (more                 | info)                                |                                             |                                      |                                              |                                                   |
| Today 🗸                                    | > November                           | 2021 🗸                               |                                             |                                      | Today's Balan                                | ce \$900.00                                       |
| Sunday                                     | Monday                               | Tuesday                              | Wednesday                                   | Thursday                             | Friday                                       | Saturday                                          |
|                                            | 1                                    | 2                                    | 3                                           | 4                                    | 5                                            | 6                                                 |
|                                            | test bill reminder alert<br>\$100.00 | test bill reminder alert<br>\$100.00 | test bill reminder alert<br>\$100.00        | test bill reminder alert<br>\$100.00 | alert                                        | test bill reminder alert<br>\$100.00              |
|                                            |                                      |                                      | paycheck<br>\$10,000.00                     |                                      | \$150.00                                     |                                                   |
|                                            |                                      | Daily Balance<br>\$900.00            | Daily Balance<br>\$10,800.00                | Daily Balance<br>\$10,700.00         | Daily Balance<br>\$10,550.00                 | Daily Balance<br>\$10,450.00                      |
| 7                                          | 8                                    | 9                                    | 10                                          | 11                                   | 12                                           | 13                                                |
| test bill reminder alert<br>\$100.00       | test bill reminder alert<br>\$100.00 | test bill reminder alert<br>\$100.00 | \$100.00<br>paycheck                        | test bill reminder alert<br>\$100.00 | Car, test bill reminder<br>alert<br>\$150.00 | test bill reminder alert<br>\$100.00              |
| Daily Balance<br>\$10,350.00               | Daily Balance<br>\$10,250.00         | Daily Balance<br>\$10,150.00         | \$10,000.00<br>Daily Balance<br>\$20,050.00 | Daily Balance<br>\$19,950.00         | Daily Balance<br>\$19,800.00                 | Daily Balance<br>\$19,700.00                      |
| 14                                         | 15                                   | 16                                   | 17                                          | 18                                   | 19                                           | 20                                                |
| test bill reminder alert<br>\$100.00       | test bill reminder alert<br>\$100.00 | test bill reminder alert<br>\$100.00 | \$100.00                                    | test bill reminder alert<br>\$100.00 | Car, test bill reminder<br>alert<br>\$150.00 | test bill reminder alert<br>\$100.00              |
|                                            |                                      |                                      | paycheck<br>\$10,000.00                     |                                      | 0100.00                                      |                                                   |
| Daily Balance<br>\$19,600.00               | Daily Balance<br>\$19,500.00         | Daily Balance<br>\$19,400.00         | Daily Balance<br>\$29,300.00                | Daily Balance<br>\$29,200.00         | Daily Balance<br>\$29,050.00                 | Daily Balance<br>\$28,950.00                      |
| 21                                         | 22                                   | 23                                   | 24                                          | 25                                   | 26                                           | 27                                                |
| Susan Comcast, test<br>bill reminder alert | test bill reminder alert<br>\$100.00 | test bill reminder alert<br>\$100.00 | test bill reminder alert<br>\$100.00        | test bill reminder alert<br>\$100.00 | Car, test bill reminder<br>alert<br>\$150.00 | gas bill, test bill<br>reminder alert<br>\$200.00 |

The More You Know: You can manage the accounts shown on your cashflow calendar by selecting the ellipsis button in the upper-right hand corner of the screen and choosing *Configure Accounts*.

| (i) Cashflow U<br>Check out the     | <b>pdate</b><br>e latest changes (more   | e info)                 |                        |                                             |                            |      |                                           |                                          |
|-------------------------------------|------------------------------------------|-------------------------|------------------------|---------------------------------------------|----------------------------|------|-------------------------------------------|------------------------------------------|
| Today <                             | > November                               | 2021 👻                  |                        |                                             |                            |      | Today's Balar                             | nce \$900.00                             |
| Sunday                              | Monday                                   | Tues                    | day                    | Wednesday                                   | Thurs                      | day  | Friday                                    | Saturday                                 |
|                                     | 1<br>test bill reminder aler<br>\$100.00 |                         | Income Na              |                                             |                            | ×    | r, test bill reminder<br>rt<br>50.00      | 6<br>test bill reminder aler<br>\$100.00 |
|                                     |                                          |                         | BILL                   | S Check                                     | _                          |      | ily Balance<br>0,550.00                   | Daily Balance<br>\$10,450.00             |
| 7                                   | 8                                        | \$                      | Amount*<br>1,500.00    | 0                                           |                            |      | 2                                         | 13                                       |
| test bill reminder aler<br>\$100.00 | t test bill reminder aler<br>\$100.00    | ß                       | Frequency<br>Once      |                                             | _                          |      | r, test bill reminder<br>rt<br>50.00      | test bill reminder aler<br>\$100.00      |
| Daily Balance<br>\$10,350.00        | Daily Balance<br>\$10,250.00             | ā                       | Start On D<br>Nov 1, 2 |                                             | _                          |      | ily Balance<br>9,800.00                   | Daily Balance<br>\$19,700.00             |
| 14                                  | 15                                       |                         |                        |                                             |                            | SAVE | )                                         | 20                                       |
| test bill reminder aler<br>\$100.00 | t test bill reminder ale.<br>\$100.00    | \$100.00                |                        | \$100.00<br>paycheck                        | \$100.00                   |      | , test bill reminder<br>alert<br>\$150.00 | test bill reminder aler<br>\$100.00      |
| Daily Balance<br>\$19,600.00        | Daily Balance<br>\$19,500.00             | Daily Balan<br>\$19,400 |                        | \$10,000.00<br>Daily Balance<br>\$29,300.00 | Daily Balance<br>\$29,200. |      | Daily Balance<br>\$29,050.00              | Daily Balance<br>\$28,950.00             |
| 21                                  | 22                                       | 23                      |                        | 24                                          | 25                         |      | 26                                        | 27                                       |

Step 3: Click the *Bill* or *Income* tab and complete the following fields.

Step 4: Click Save.